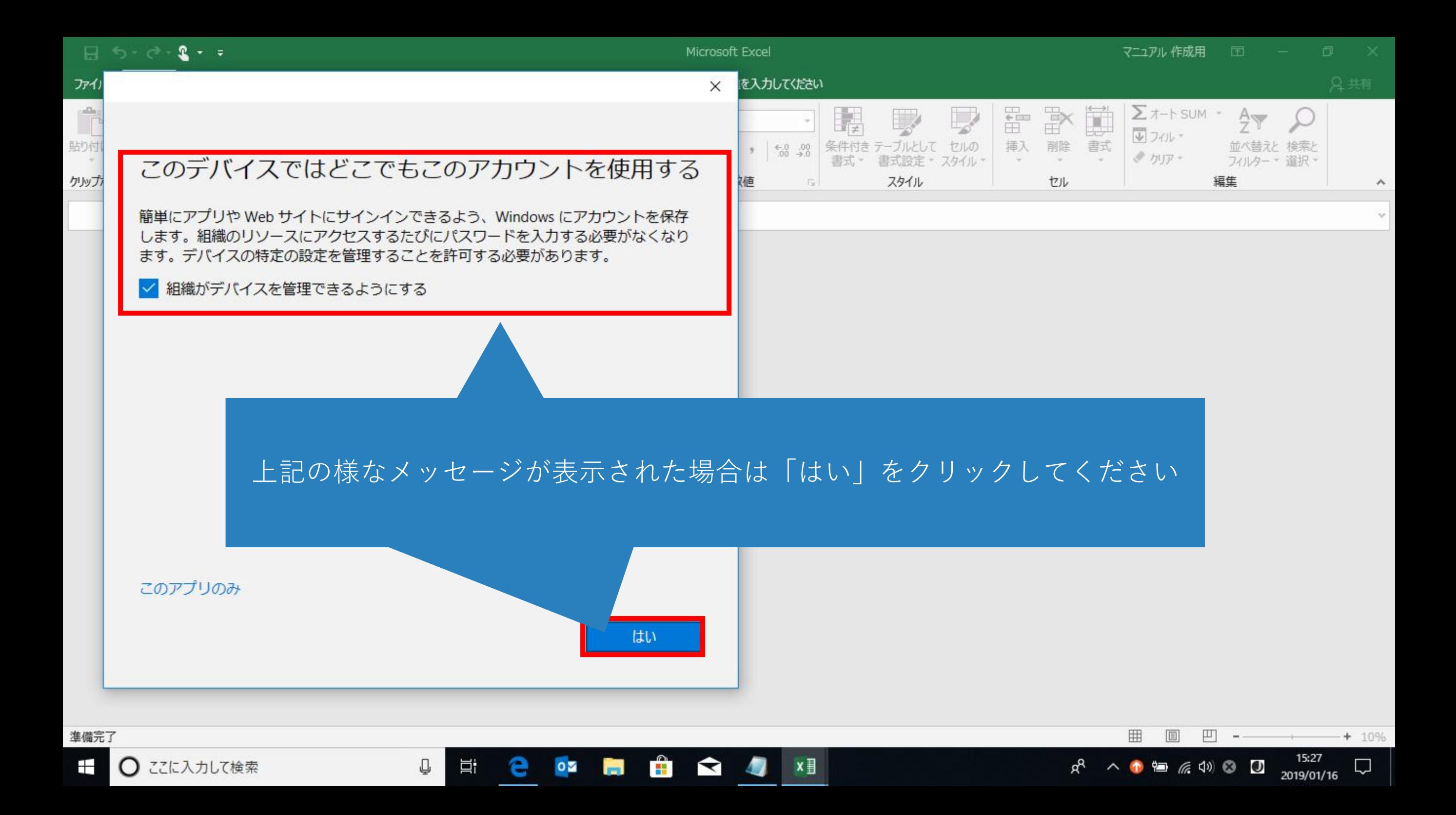

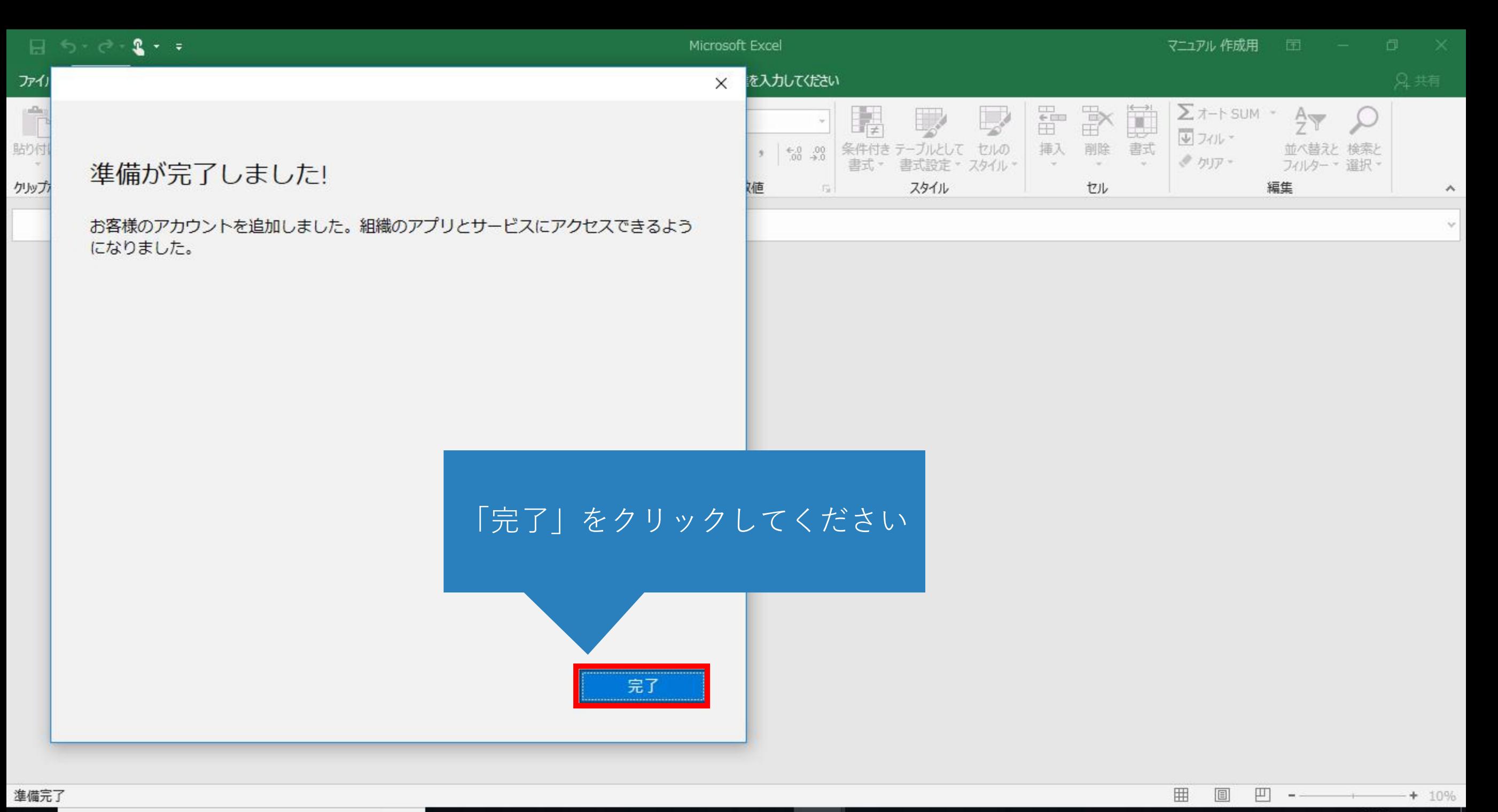

 $\mathbf{f}$ 

**Property** 

Ū

耳

е

 $\circ \overline{\mathbf{z}}$ 

 $\blacktriangleright$ 

 $\sqrt{2}$ 

 $x \nvert\!\vert$ 

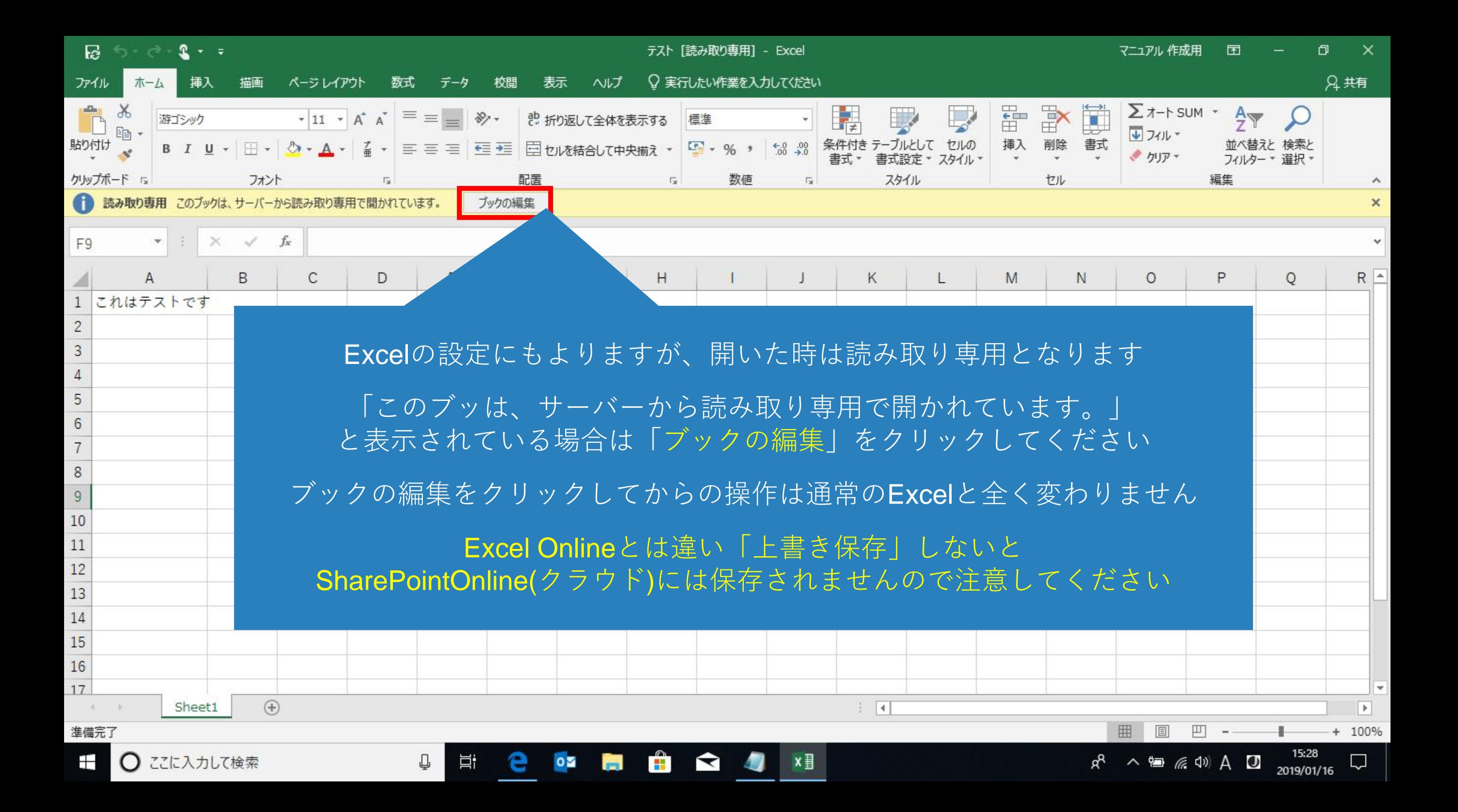

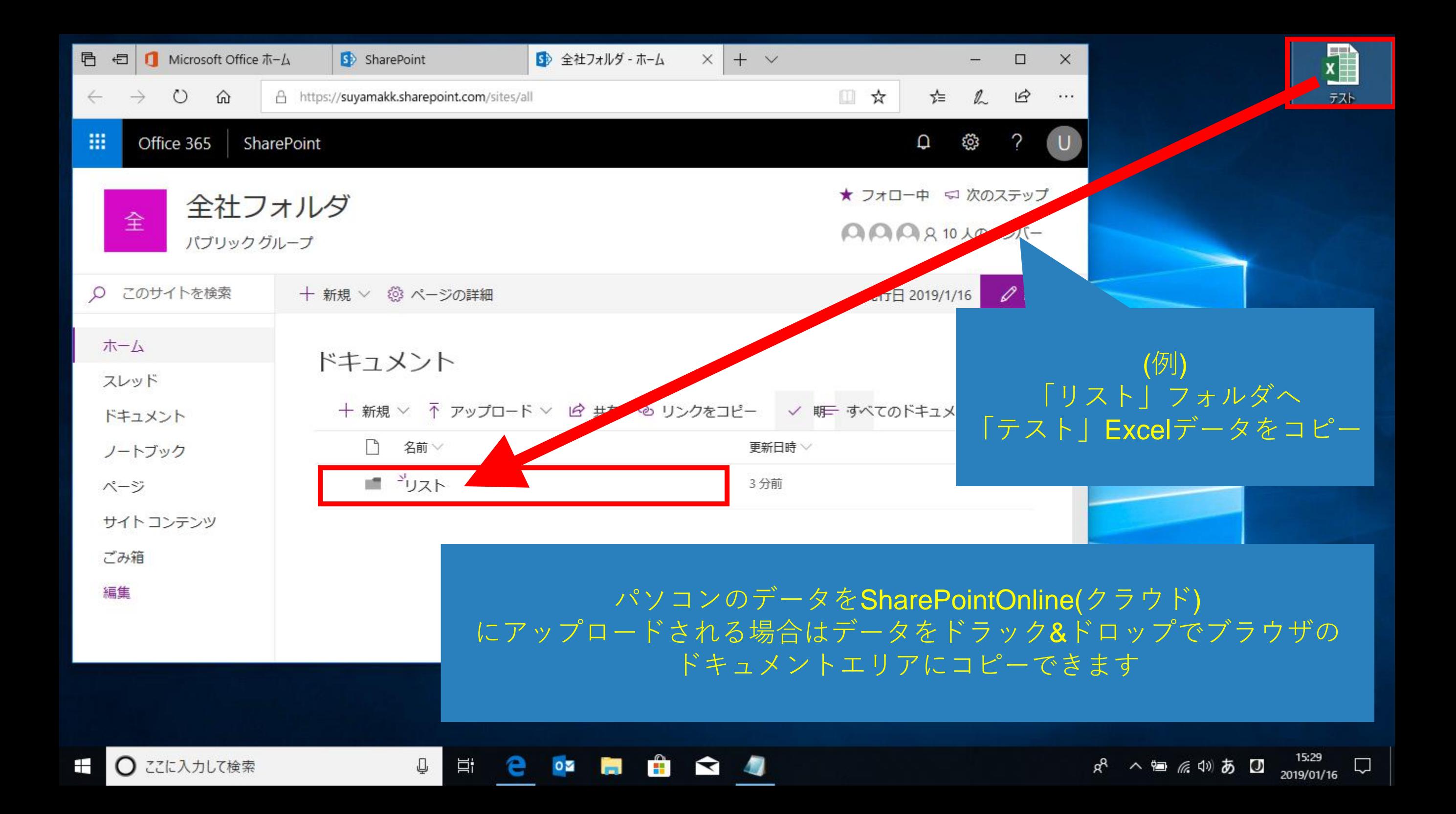

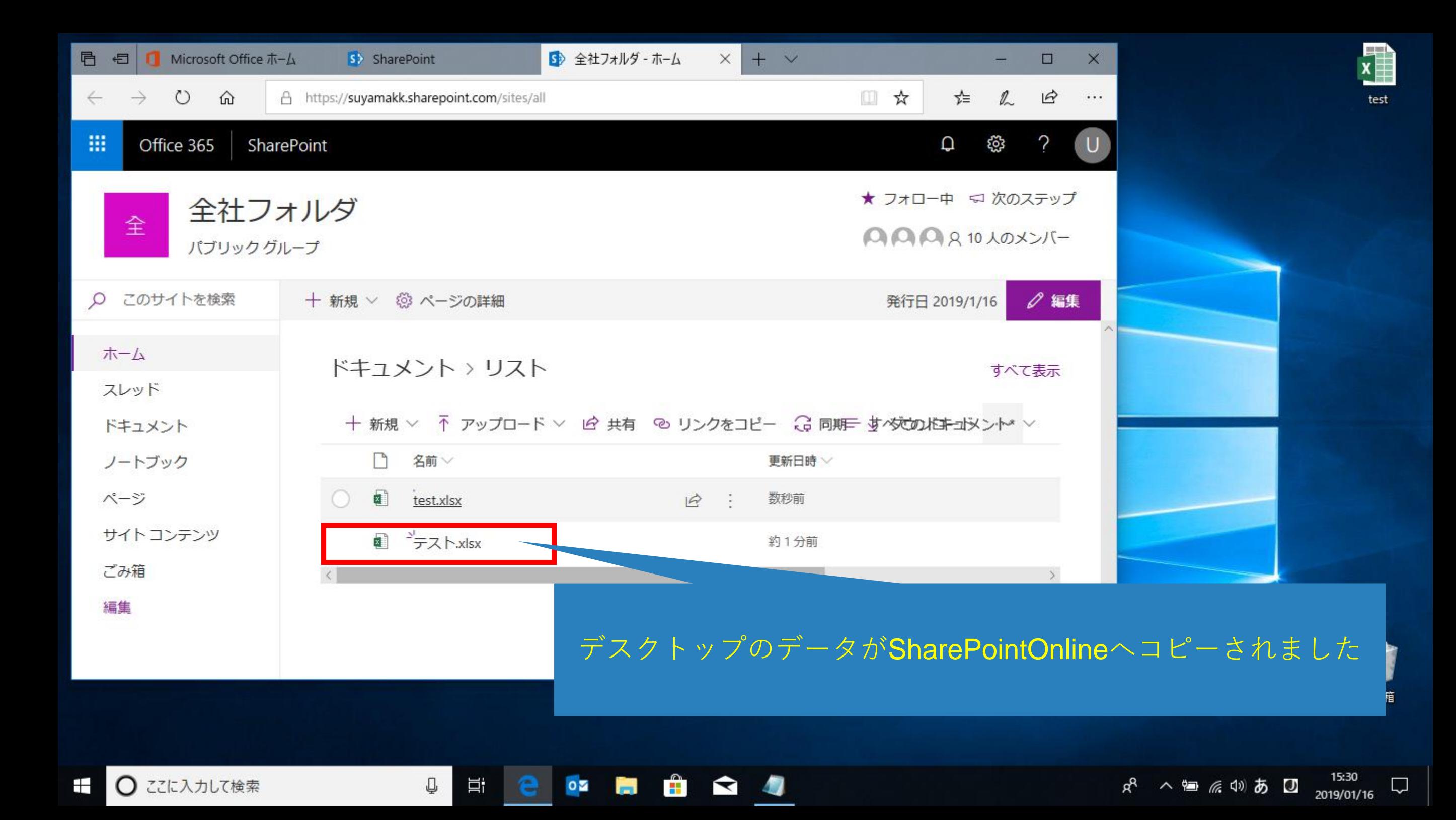

## ※必ずご確認ください※

「Office 97 - 2003形式」と「2007以降形式」 でのSharePoint Online保存後の編集について

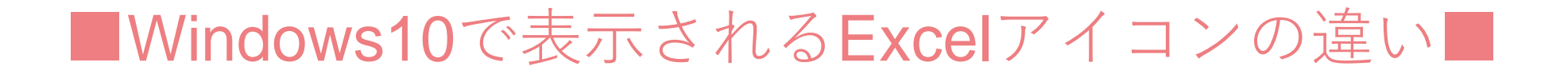

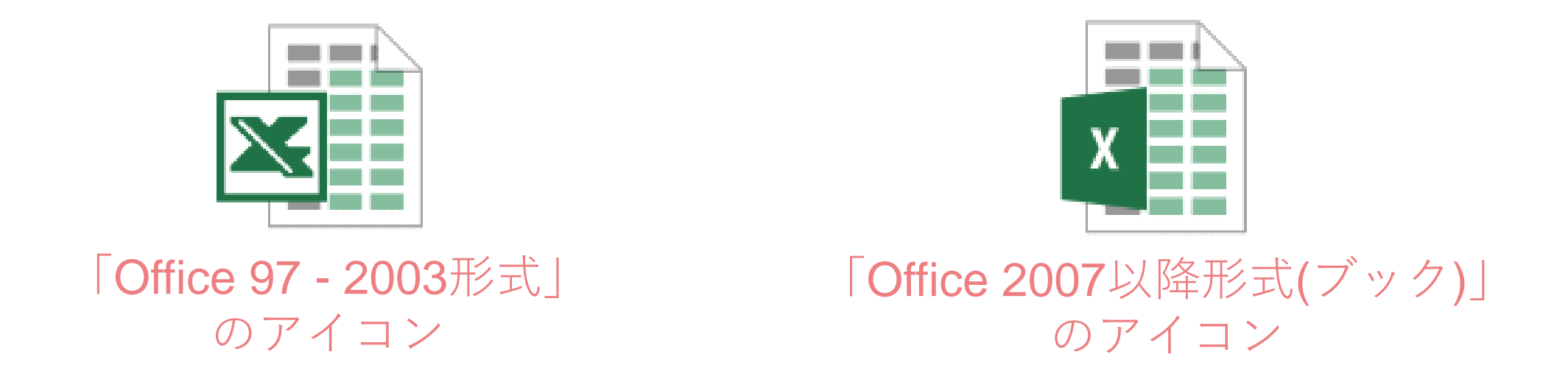

SharePointOnlineはオフィスソフトのバージョン2007以降のデータに対応できます 2003より古いデータは保存ができますが、「編集することはできません」

編集するには ①SharePointOnlineで編集するときに新しいバージョンに変換する ②SharePointOnlineへアップロードする前に新しいバージョンに変換する のどちらかで最新のバージョンに変換をお願い致します

■データのプロパティでバージョンを確認する場合■

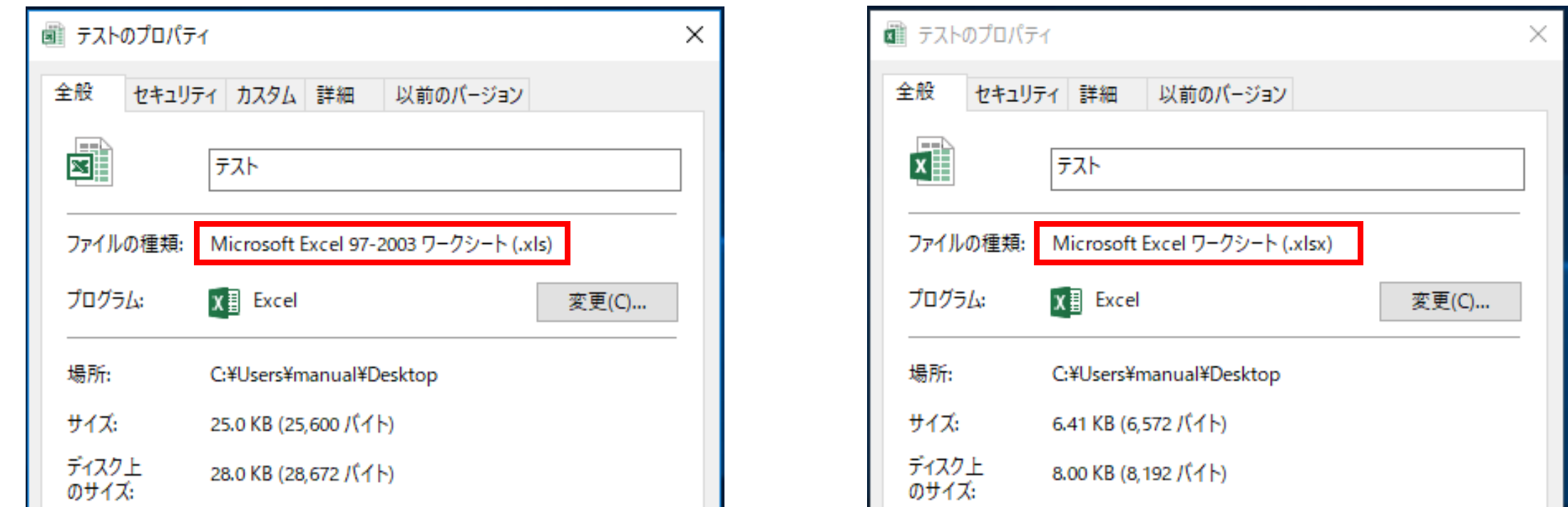

Excel,Word,PowerPointなどの旧データバージョンは「97-2003ワークシート」 と表示さます

新データバージョンは「ワークシート」 と表示さ、データの拡張子の最後に「x」が表示されるのが特徴です

「Office 97 - 2003形式」のデータを SharePointOnlineへ保存して 編集するときに最新バージョンへ変換する方法

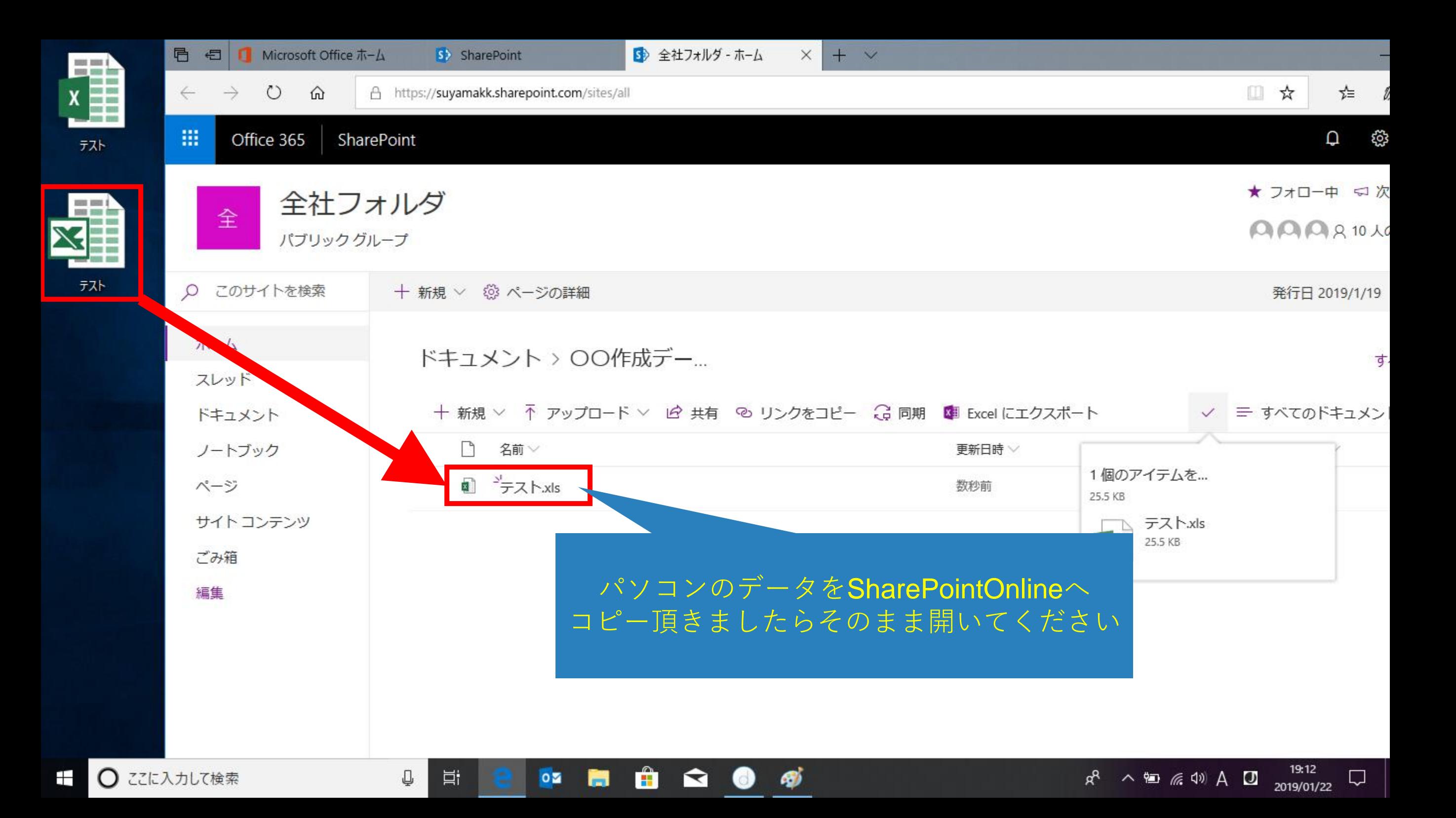

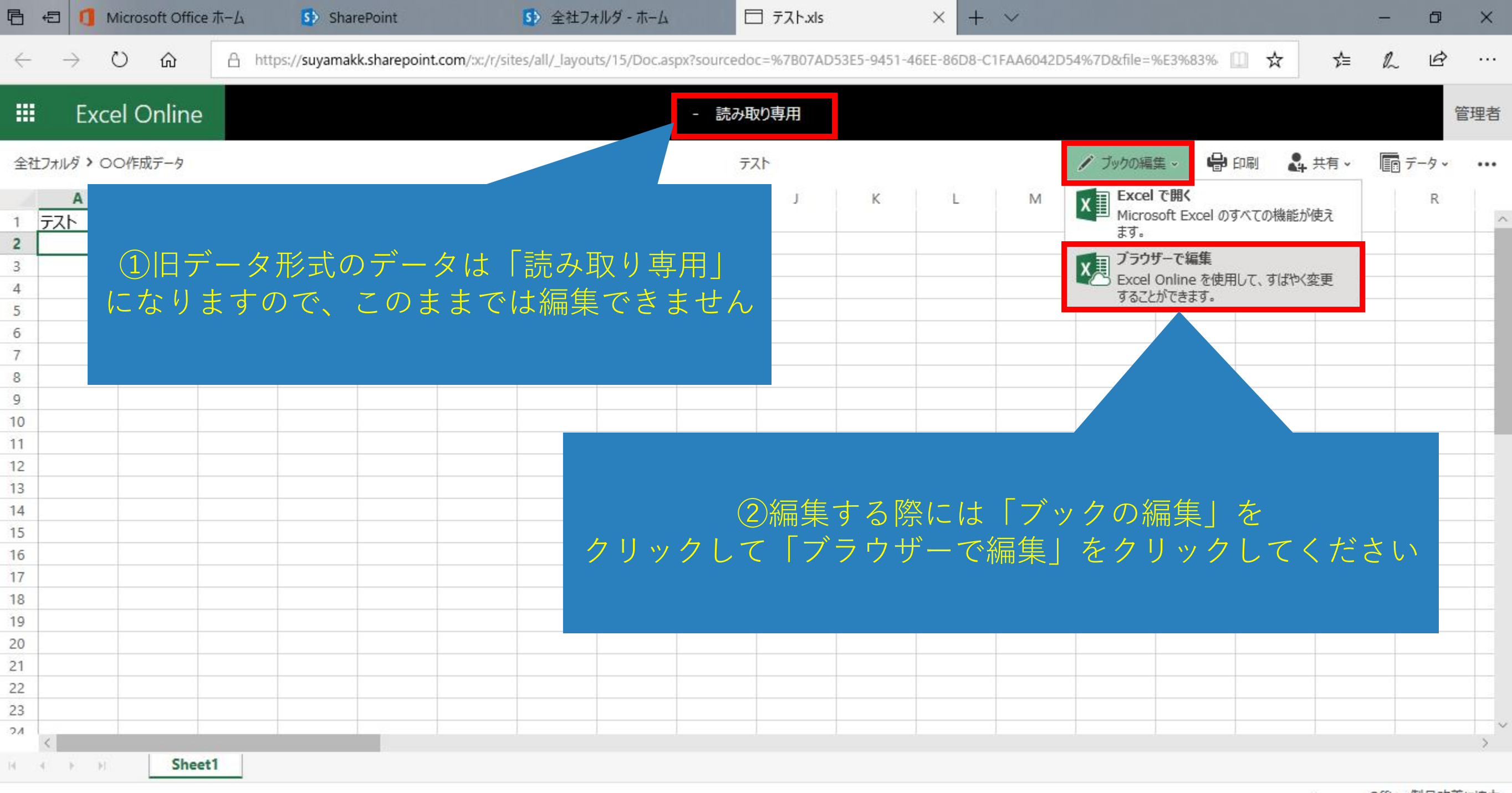

Ĥ

 $\overline{a}$ 

R

æ,

 $\circ \mathbf{z}$ 

₽

비

╤ ○ ここに入力して検索 Office 製品改善に協力

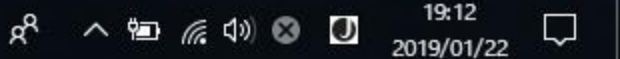

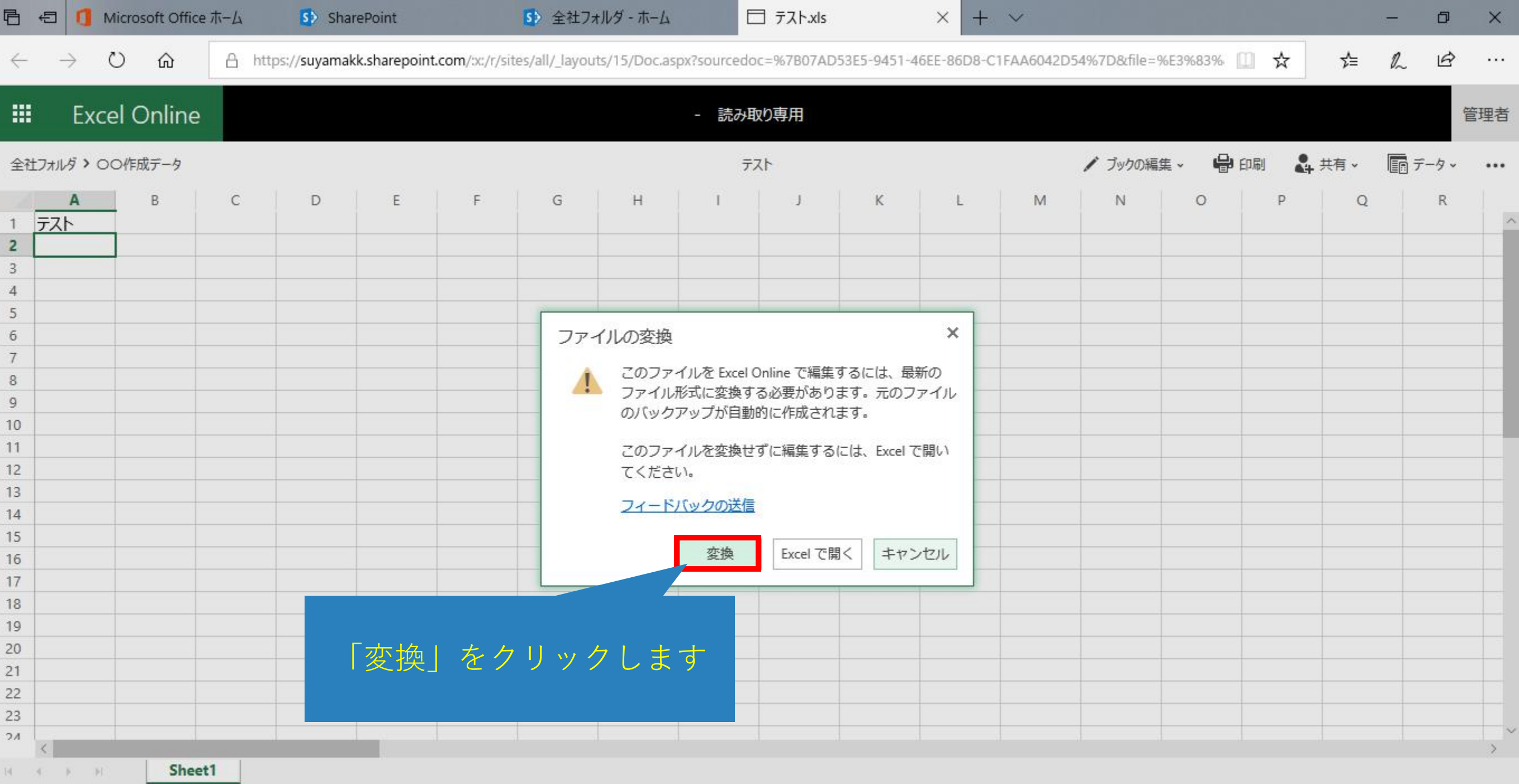

 $\bullet \qquad \qquad \bullet \qquad \bullet \qquad \bullet$ 

 $\mathbb Q$ 

 $\Xi^{\ast}$ 

e

← ○ ここに入力して検索

Office 製品改善に協力

 $\Box$ 

 $_{\rm v}$ 

 $R^2 \sim 12 \text{ m}$  (4) 3  $\text{m}$   $19.13$  2019/01/22

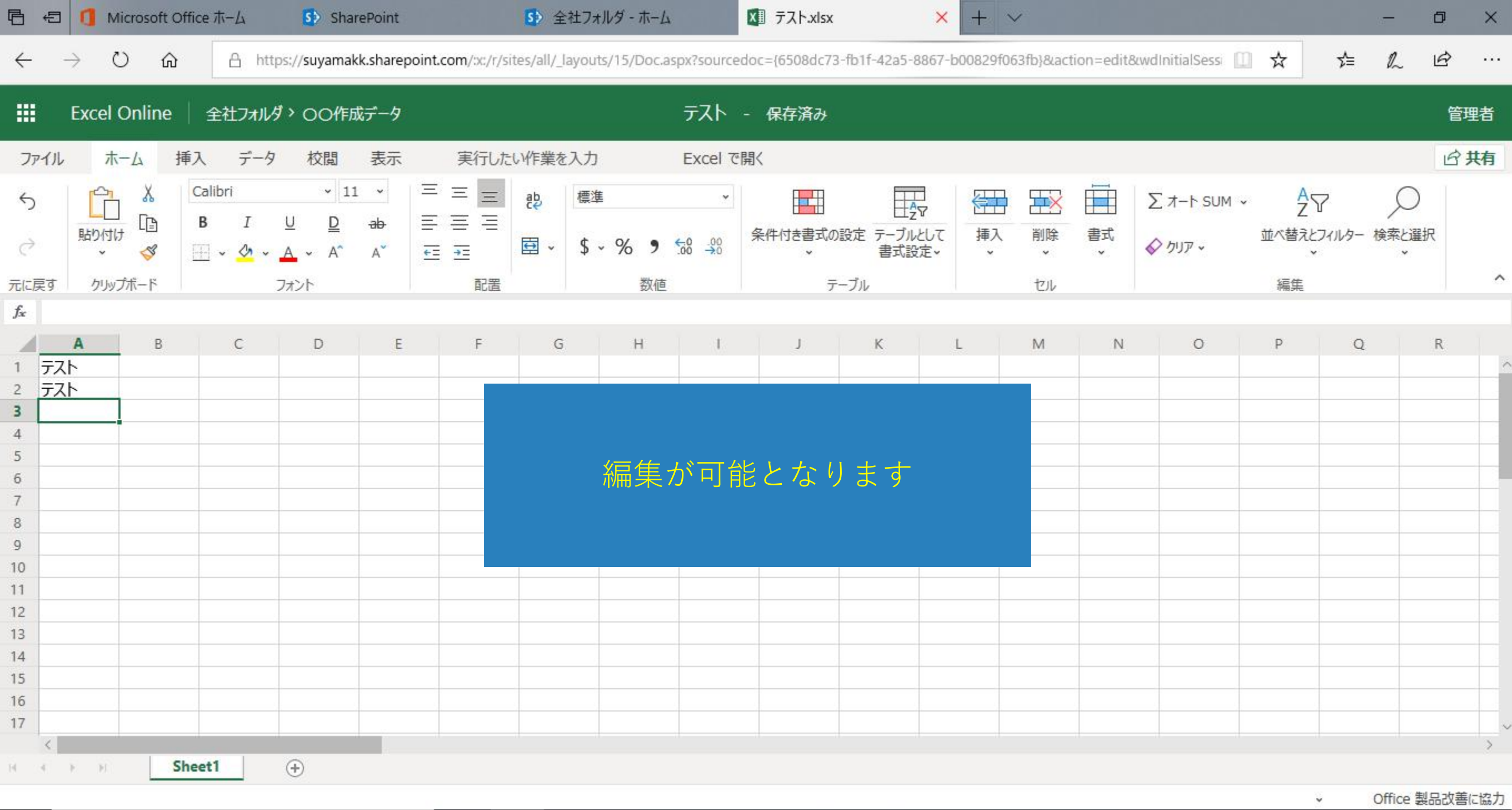

**<b>DE B B Q Ø** 

**+ 〇** ここに入力して検索

 $\mathbb Q$ 

 $\Xi^\ast$ 

e

Office 製品改善に協力

 $\Box$ 

 $\mathbf{R}^{\mathsf{R}} \quad \wedge \,\, \text{M} \quad \text{on} \quad \mathbf{R} \,\, \text{in} \,\, \mathbf{R} \quad \text{in} \quad \mathbf{R} \quad \text{on} \quad \mathbf{R}^{19;13} \quad \text{on} \quad \mathbf{R}^{19;13} \quad \text{on} \quad \mathbf{R}^{19;13} \quad \text{on} \quad \mathbf{R}^{19;13} \quad \text{on} \quad \mathbf{R}^{19;13} \quad \text{on} \quad \mathbf{R}^{19;13} \quad \text{on} \quad \mathbf{R}$ 

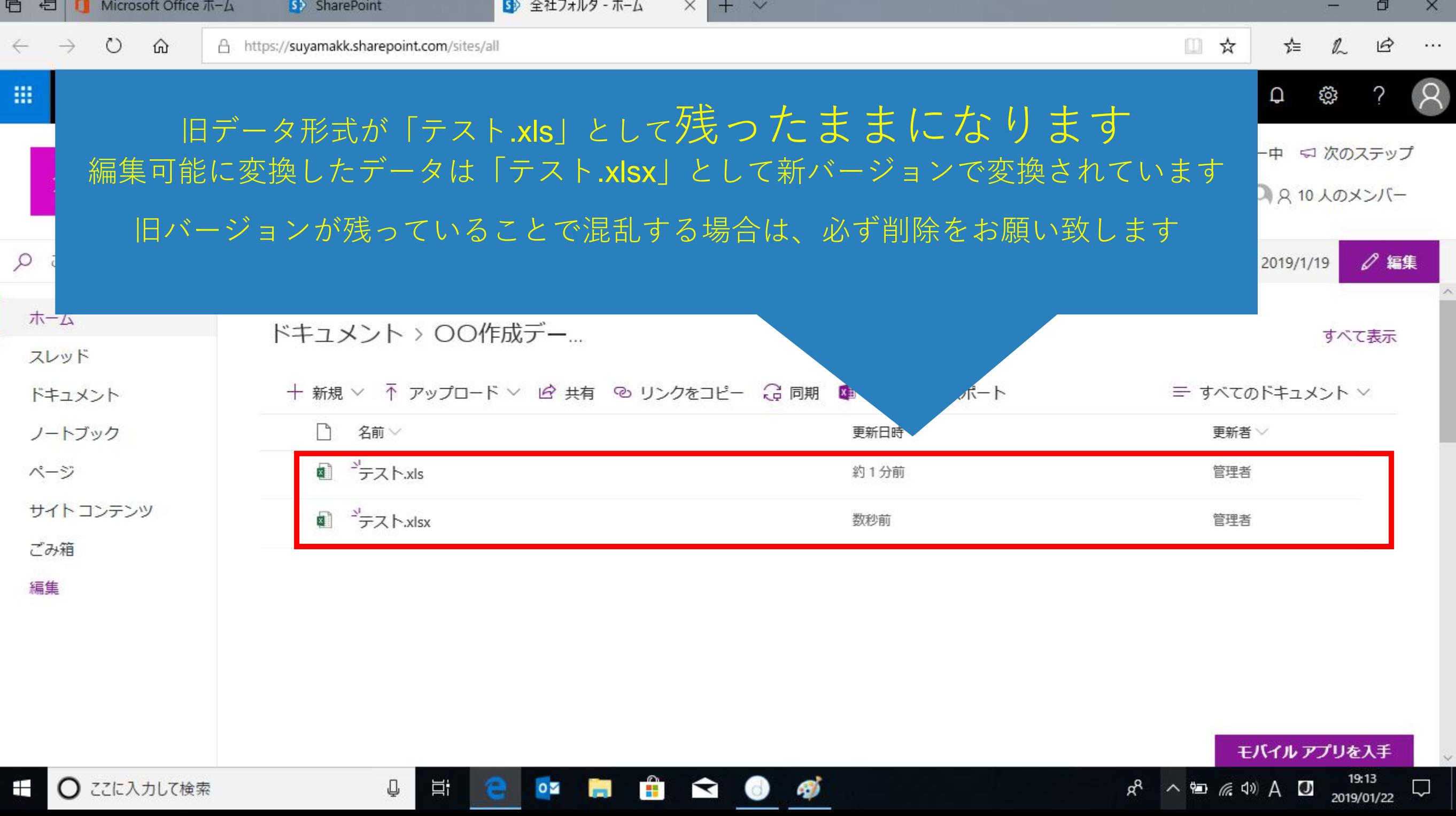

 $\sim$ 

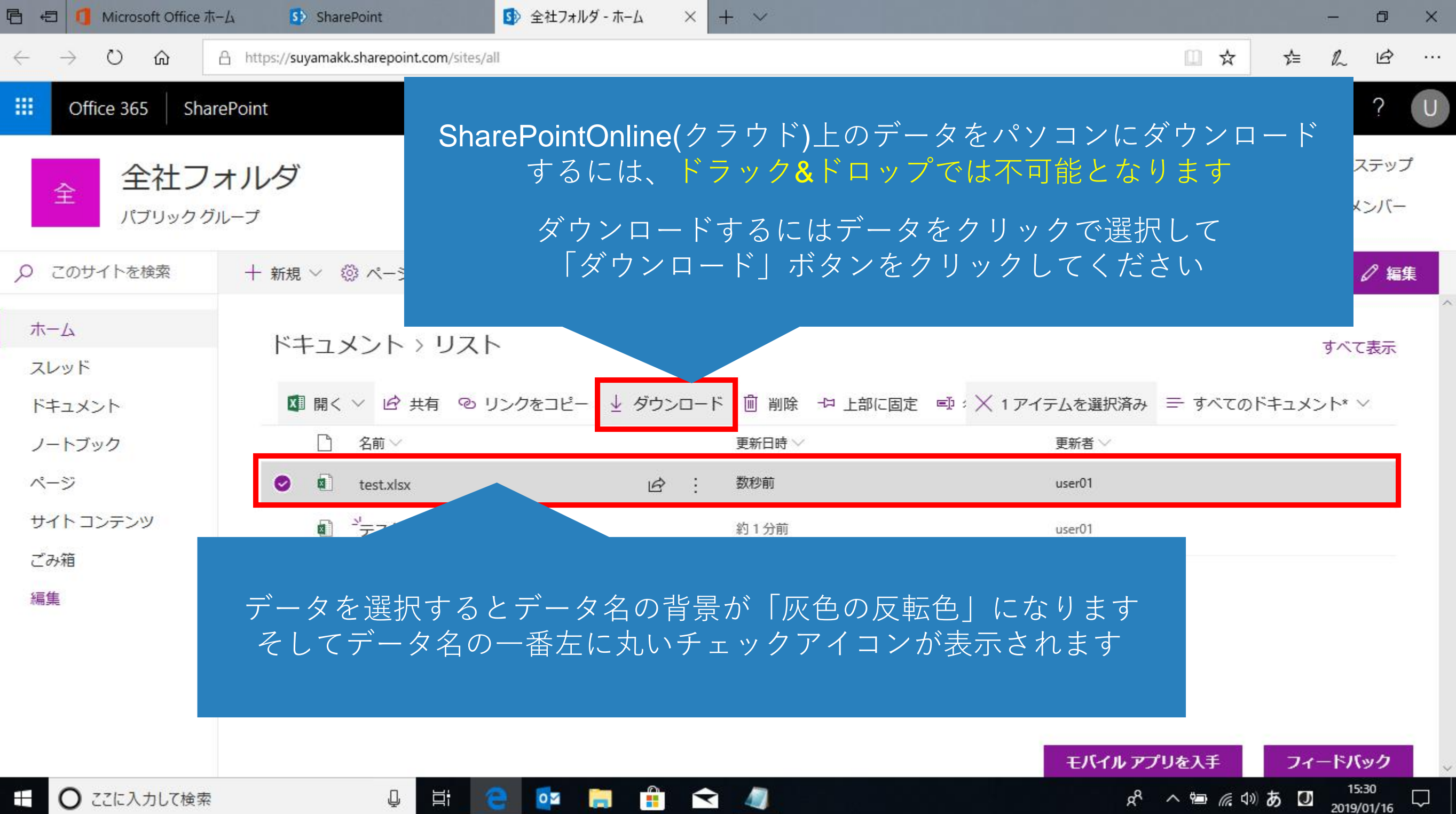

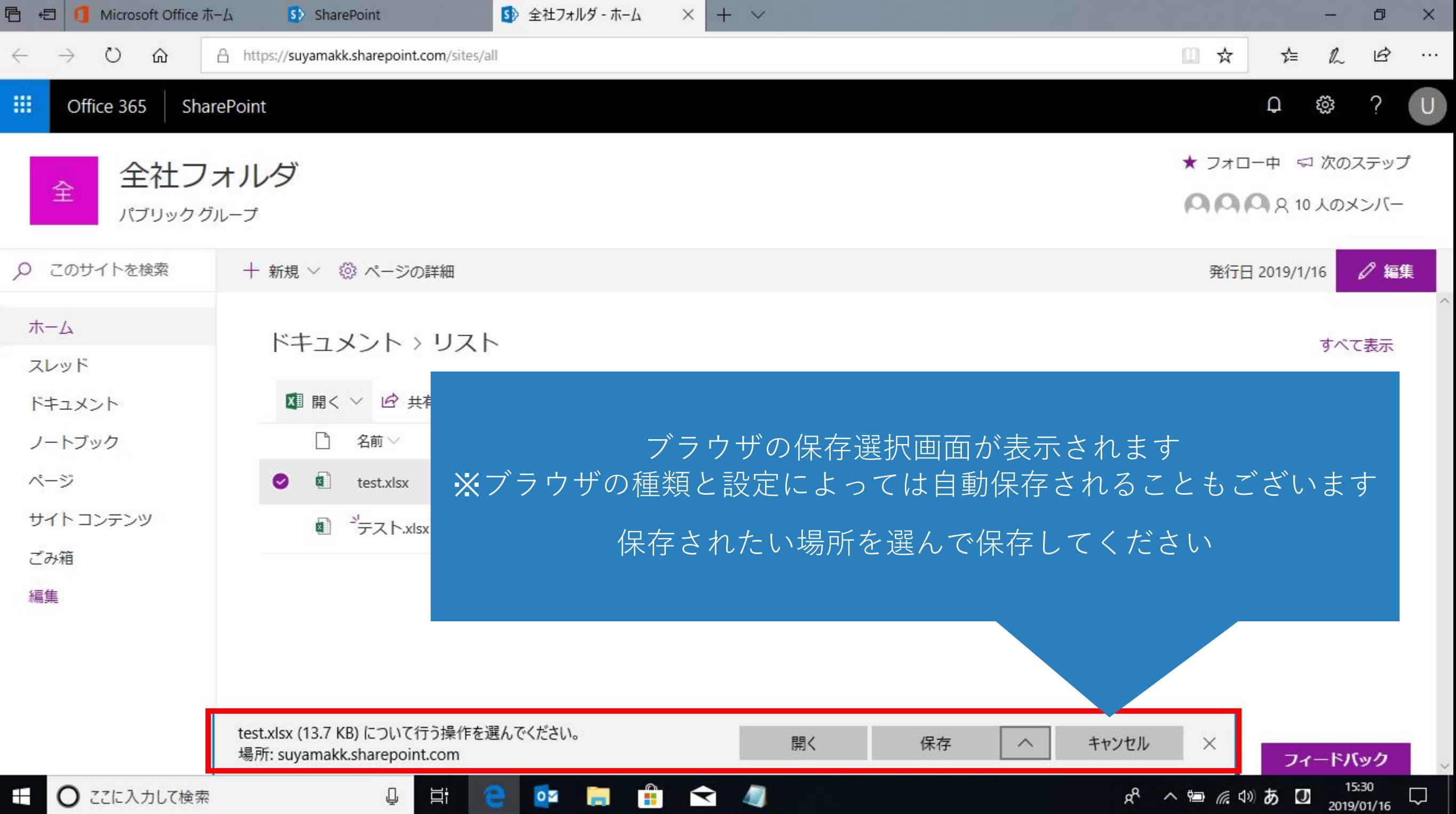

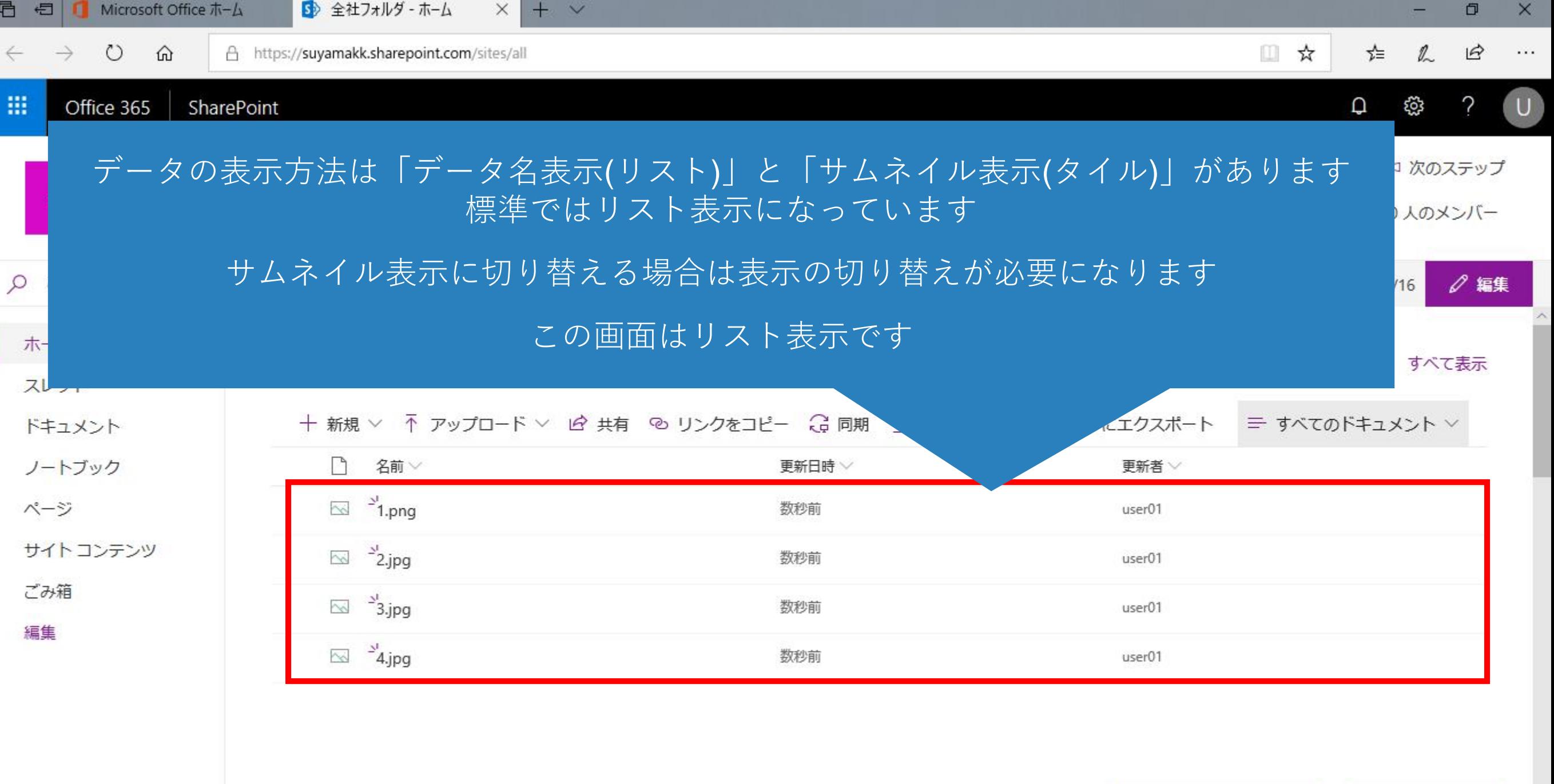

 $\bullet \bullet \bullet \bullet \bullet \bullet$ 

 $\mathbb Q$ 

 $\Xi^{\ast}$ 

e

モバイルアプリを入手

フィードバック

 $\hfill \Box$ 

せ ○ ここに入力して検索

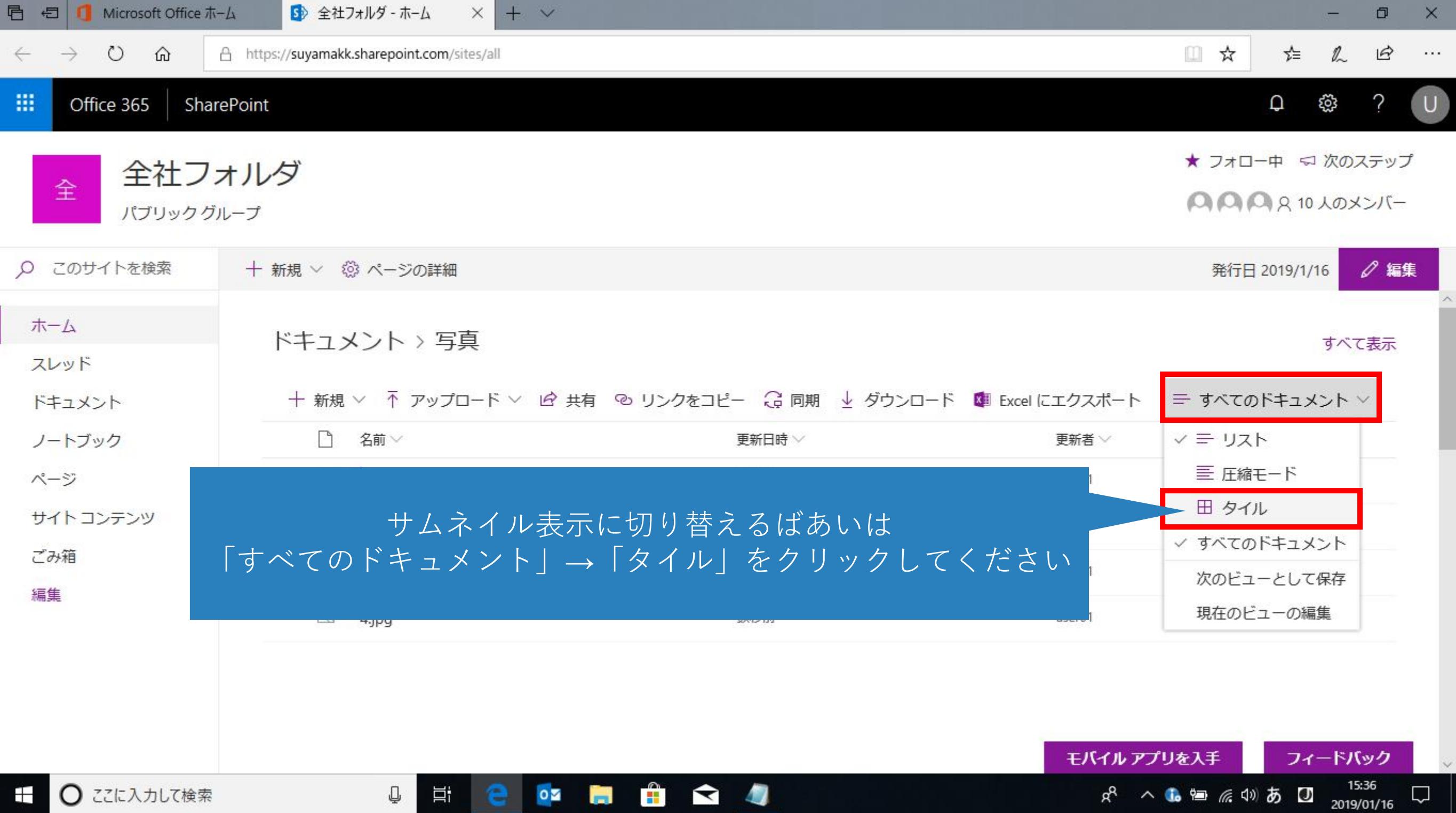

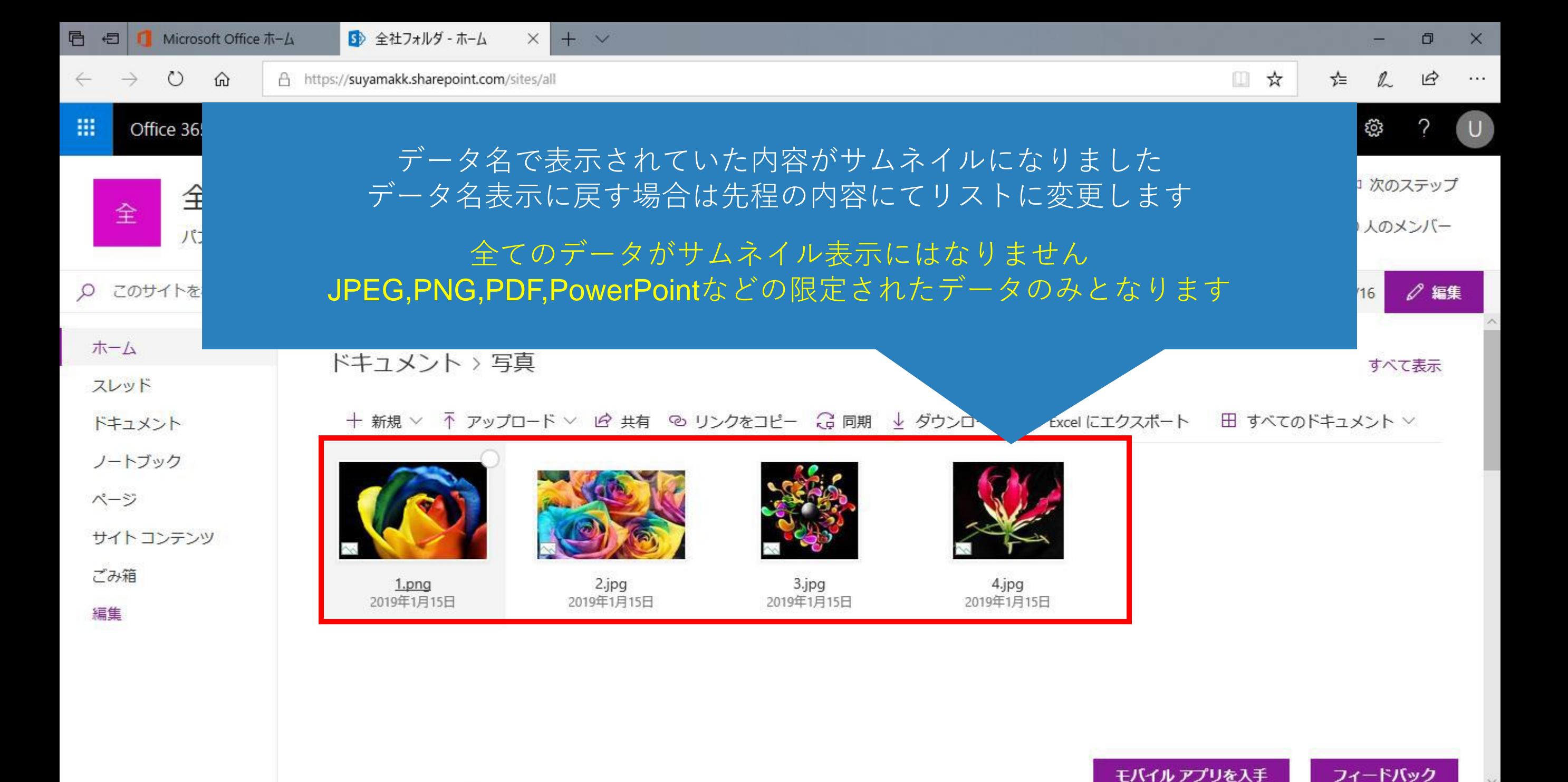

 $R_{\rm R}$ 

 $\Box$ 

2019/01/16

○ ここに入力して検索  $\pm$ 

Û

目t

 $0\overline{2}$ 

**B** 

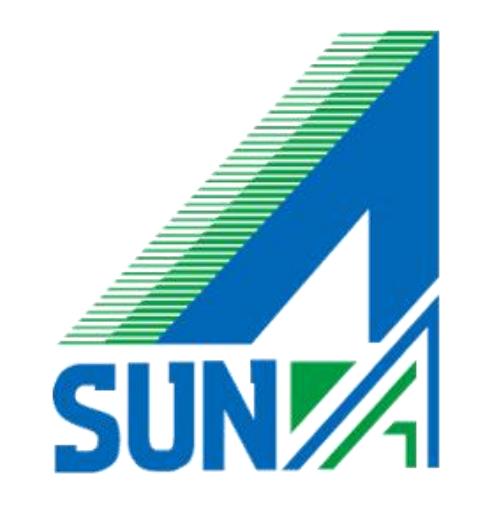